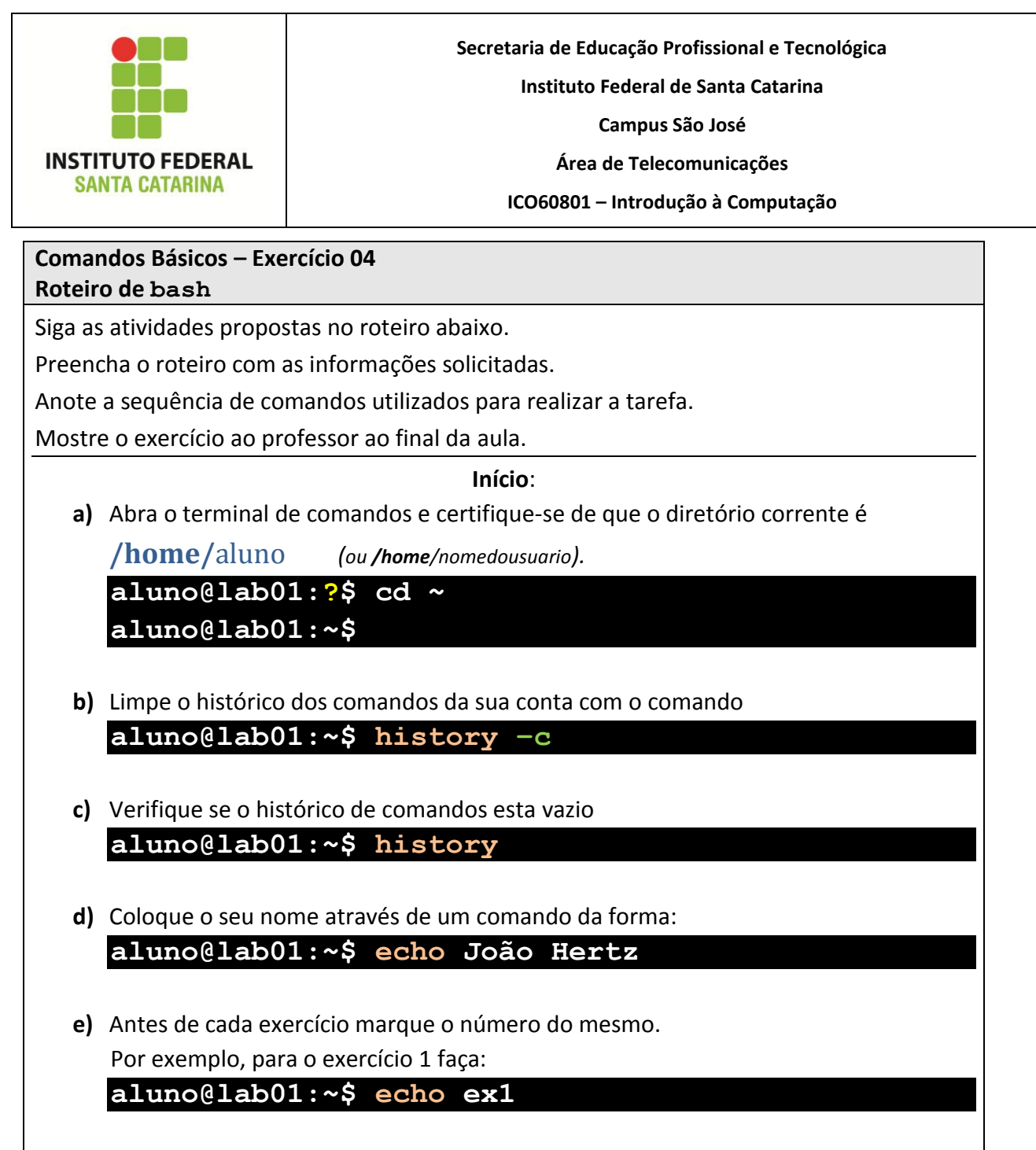

**f)** Não faça nada além do necessário para a execução do exercício

- **1.** Liste o conteúdo do diretório corrente.
- **2.** Volte um nível acima na árvore de diretórios (para o diretório corrente). Certifique-se de que o diretório corrente agora é **/home**

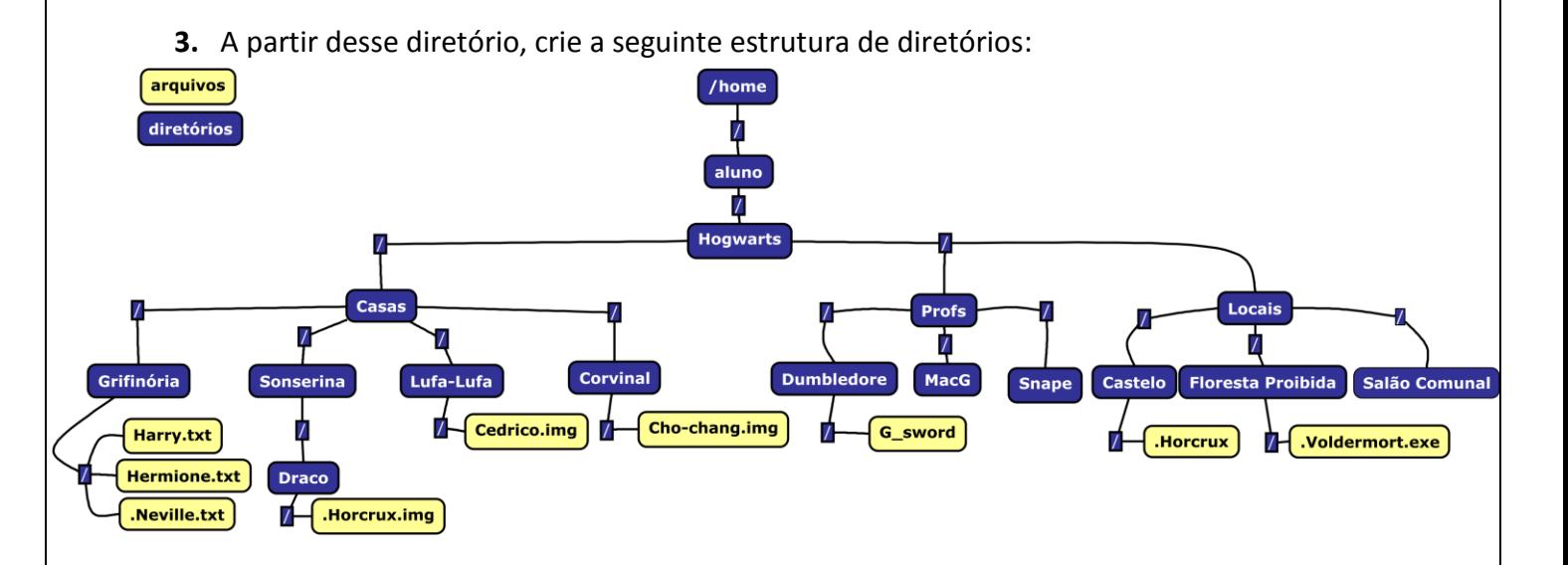

- **4.** Após criar a estrutura acima, navegue para o diretório **Grifinória**.
- **5.** Liste o conteúdo do diretório **Grifinória**.
- **6.** Sem sair do diretório, liste o conteúdo do diretório **Profs**.
- **7.** Mude diretamente do diretório atual para o diretório **Castelo**. Verifique se o diretório corrente confere.
- **8.** Escreva a mensagem "*Você encontrou o Diário de Tom Riddle*." no arquivo **.Horcrux**
- **9.** Liste o conteúdo da pasta castelo de forma que o arquivo **.Horcrux** seja listado.
- **10.** Identifique o tipo do arquivo **.Horcrux** na pasta corrente.
- **11.** Visualize o conteúdo do arquivo **.Horcrux** na pasta corrente.
- **12.** Substitua o conteúdo do arquivo **.Horcrux** pelo texto "*O diário foi destruído. Encontre a próxima horcrux*.".
- **13.** Mova o arquivo **.Horcrux.img** do diretório **Draco** para o diretório **Castelo**.
- **14.** Escreva o seguinte texto no arquivo **.Horcrux.img**: "*Nagini é uma horcrux*.".
- **15.** Anexe (acrescente) o seguinte texto no arquivo **.Horcrux.img**: "*Tome cuidado*."
- **16.** Vá para o diretório **Grifinória**. A partir desse diretório, leia o conteúdo do arquivo **.Horcrux.img**.
- **17.** Verifique o tipo de arquivo de **.Horcrux.img**
- **18.** Mova todos os **arquivos** existentes na estrutura de diretório atual (*considerando apenas a partir da pasta Hogwarts*) para o diretório **Salão comunal**.
- **19.** Vá para o diretório **Hogwarts**.
- **20.** Verifique qual tipo de arquivo é **.Voldemort.exe** e após isso, remova-o.
- **21.** Liste todo o conteúdo do diretório **Salão comunal** e certifique-se de que todos os arquivos criados nesse roteiro encontram-se lá.
- **22.** Remova o diretório **Salão comunal** e mostre que esse diretório foi removido. Após, remova todos os diretórios dentro de **Hogwarts**. Verifique se o comando foi realizado com sucesso.
- **23.** Salvando os resultados: execute o comando

**aluno@lab01:?\$ history > ~/icoCB04\_nomedoaluno**

**Obs:** *se estiver realizando a tarefa via* **ssh***, execute o comando "history | less" e copie todas as linhas do histórico referentes ao exercício para um arquivo de texto (.txt, .doc ou .ods). Logo após, salve o arquivo com o nome* **"icoCB04\_nomedoaluno"***.*

**24.** Envie o arquivo **icoCB04\_nomedoaluno** por e-mail para

[claudiacastro@ifsc.edu.br](mailto:claudiacastro@ifsc.edu.br) (**Turma A**)

ou

[bruno.fontana@ifsc.edu.br](mailto:bruno.fontana@ifsc.edu.br) (**Turma B**)